1

# Writing Basic SQL Statements

#### **Objectives**

At the end of this lesson, you should be able to:

- List the capabilities of SQL SELECT statements
- Execute a basic SELECT statement
- Differentiate between SQL statements and SQL\*Plus commands

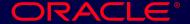

## Capabilities of SQL SELECT Statements

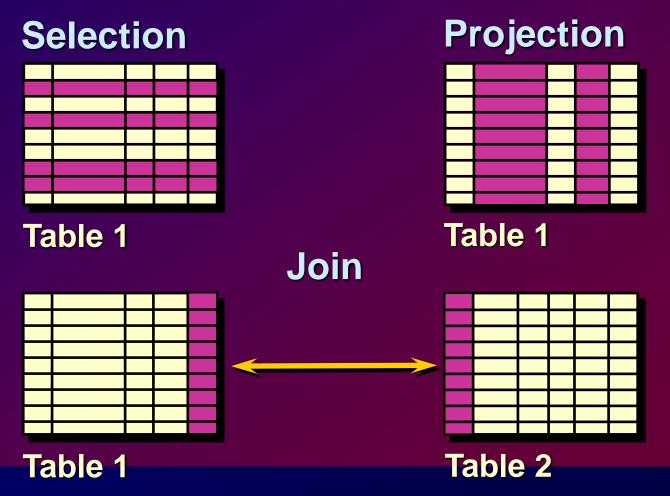

#### **Basic SELECT Statement**

```
SELECT [DISTINCT] {*, column [alias],...}
FROM table;
```

- SELECT identifies what columns
- FROM identifies which table

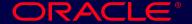

#### Writing SQL Statements

- SQL statements are not case sensitive.
- SQL statements can be on one or more lines.
- Keywords cannot be abbreviated or split across lines.
- Clauses are usually placed on separate lines.
- Tabs and indents are used to enhance readability.

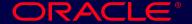

### **Selecting All Columns**

```
SQL> SELECT *
2 FROM dept;
```

| DEPTNO | DNAME      | LOC      |
|--------|------------|----------|
|        |            |          |
| 10     | ACCOUNTING | NEW YORK |
| 20     | RESEARCH   | DALLAS   |
| 30     | SALES      | CHICAGO  |
| 40     | OPERATIONS | BOSTON   |

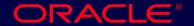

#### **Selecting Specific Columns**

```
SQL> SELECT deptno, loc 2 FROM dept;
```

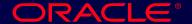

#### **Column Label Defaults**

- Default justification
  - Left: Date and character data
  - Right: Numeric data
- Default display: Uppercase

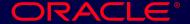

#### **Arithmetic Expressions**

Create expressions on NUMBER and DATE data types by using arithmetic operators.

| Operator | Description |
|----------|-------------|
| +        | Add         |
| -        | Subtract    |
| *        | Multiply    |
| 1        | Divide      |

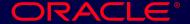

#### **Using Arithmetic Operators**

```
SQL> SELECT ename, sal, sal+300
2 FROM emp;
```

| ENAME             | SAL  | SAL+300 |  |  |
|-------------------|------|---------|--|--|
|                   |      |         |  |  |
| KING              | 5000 | 5300    |  |  |
| BLAKE             | 2850 | 3150    |  |  |
| CLARK             | 2450 | 2750    |  |  |
| JONES             | 2975 | 3275    |  |  |
| MARTIN            | 1250 | 1550    |  |  |
| ALLEN             | 1600 | 1900    |  |  |
| • • •             |      |         |  |  |
| 14 rows selected. |      |         |  |  |

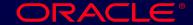

#### **Operator Precedence**

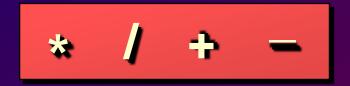

- Multiplication and division take priority over addition and subtraction.
- Operators of the same priority are evaluated from left to right.
- Parentheses are used to force prioritized evaluation and to clarify statements.

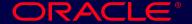

#### **Operator Precedence**

```
SQL> SELECT ename, sal, 12*sal+100
2 FROM emp;
```

| ENAME  | SAL  | 12*SAL+100 |
|--------|------|------------|
|        |      |            |
| KING   | 5000 | 60100      |
| BLAKE  | 2850 | 34300      |
| CLARK  | 2450 | 29500      |
| JONES  | 2975 | 35800      |
| MARTIN | 1250 | 15100      |
| ALLEN  | 1600 | 19300      |

• • •

14 rows selected.

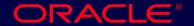

#### **Using Parentheses**

```
SQL> SELECT ename, sal, 12*(sal+100)
2 FROM emp;
```

| ENAME             | SAL  | 12*(SAL+100) |  |  |
|-------------------|------|--------------|--|--|
|                   |      |              |  |  |
| KING              | 5000 | 61200        |  |  |
| BLAKE             | 2850 | 35400        |  |  |
| CLARK             | 2450 | 30600        |  |  |
| JONES             | 2975 | 36900        |  |  |
| MARTIN            | 1250 | 16200        |  |  |
| •••               |      |              |  |  |
| 14 rows selected. |      |              |  |  |

#### **Defining a Null Value**

- A null is a value that is unavailable, unassigned, unknown, or inapplicable.
- A null is not the same as zero or a blank space.

```
SQL> SELECT ename, job, comm
2 FROM emp;
```

### Null Values in Arithmetic Expressions

Arithmetic expressions containing a null value evaluate to null.

```
SQL> select ename NAME, 12*sal+comm
2 from emp
3 WHERE ename='KING';
```

#### **Defining a Column Alias**

- Renames a column heading
- Is useful with calculations
- Immediately follows column name; optional AS keyword between column name and alias
- Requires double quotation marks if it contains spaces or special characters or is case sensitive

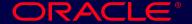

#### **Using Column Aliases**

```
SQL> SELECT ename AS name, sal salary
2 FROM emp;
```

```
NAME SALARY
....
```

```
SQL> SELECT ename "Name",

2 sal*12 "Annual Salary"

3 FROM emp;
```

```
Name Annual Salary
....
```

#### **Concatenation Operator**

- Concatenates columns or character strings to other columns
- Is represented by two vertical bars (||)
- Creates a resultant column that is a character expression

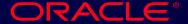

## Using the Concatenation Operator

```
SQL> SELECT ename | | job AS "Employees"
2 FROM emp;
```

```
Employees
-----
KINGPRESIDENT
BLAKEMANAGER
CLARKMANAGER
JONESMANAGER
MARTINSALESMAN
ALLENSALESMAN
....
14 rows selected.
```

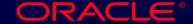

#### **Literal Character Strings**

- A literal is a character, expression, or number included in the SELECT list.
- Date and character literal values must be enclosed within single quotation marks.
- Each character string is output once for each row returned.

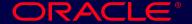

#### **Using Literal Character Strings**

```
SQL> SELECT ename ||' '||' is a'||' '||job

2 AS "Employee Details"

3 FROM emp;
```

```
Employee Details
------
KING is a PRESIDENT
BLAKE is a MANAGER
CLARK is a MANAGER
JONES is a MANAGER
MARTIN is a SALESMAN
...
14 rows selected.
```

#### **Duplicate Rows**

The default display of queries is all rows, including duplicate rows.

```
SQL> SELECT deptno
2 FROM emp;
```

```
DEPTNO
-----
10
30
10
20
....
14 rows selected.
```

#### **Eliminating Duplicate Rows**

Eliminate duplicate rows by using the DISTINCT keyword in the SELECT clause.

```
SQL> SELECT DISTINCT deptno
2 FROM emp;
```

```
DEPTNO
-----
10
20
30
```

#### **SQL and SQL\*Plus Interaction**

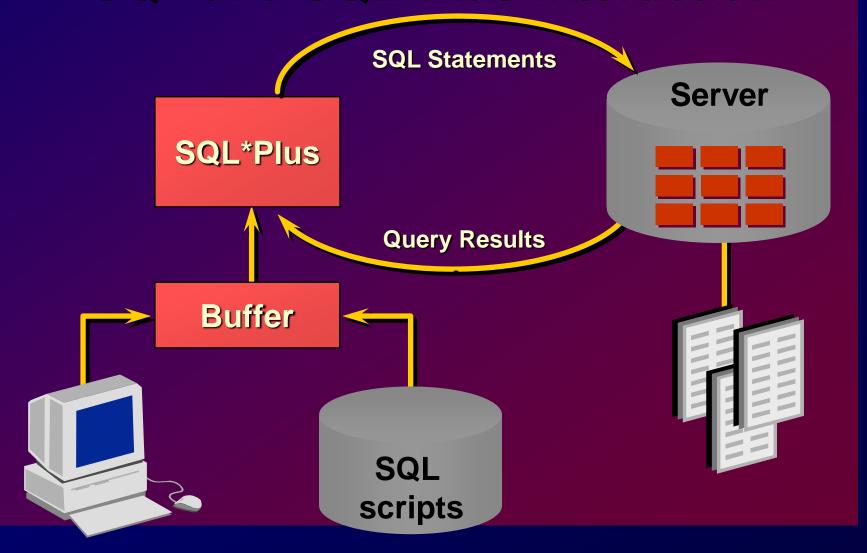

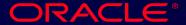

## **SQL Statements Versus SQL\*Plus Commands**

#### SQL

- A language
- ANSI standard
- Keyword cannot be abbreviated
- Statements manipulate data and table definitions in the database

SQL statements

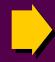

SQL buffer

#### SQL\*Plus

- An environment
- Oracle proprietary
- Keywords can be abbreviated
- Commands do not allow manipulation of values in the database

SQL\*Plus commands

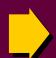

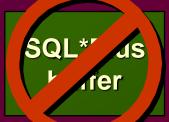

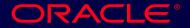

#### **Overview of SQL\*Plus**

- Log in to SQL\*Plus.
- Describe the table structure.
- Edit your SQL statement.
- Execute SQL from SQL\*Plus.
- Save SQL statements to files and append SQL statements to files.
- Execute saved files.
- Load commands from file to buffer to edit.

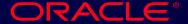

#### Logging In to SQL\*Plus

• From Windows environment:

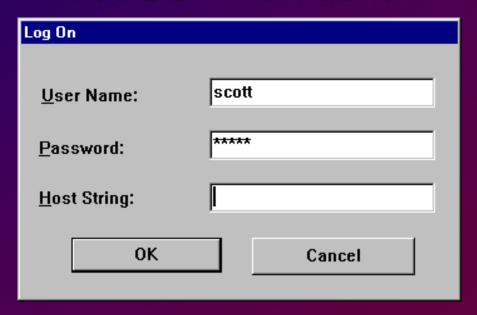

From command line:

sqlplus [username[/password [@database]]]

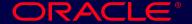

#### **Displaying Table Structure**

Use the SQL\*Plus DESCRIBE command to display the structure of a table.

DESC[RIBE] tablename

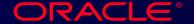

### Displaying Table Structure

SQL> DESCRIBE dept

| Name   | Null?    | Туре          |
|--------|----------|---------------|
|        |          |               |
| DEPTNO | NOT NULL | NUMBER (2)    |
| DNAME  |          | VARCHAR2 (14) |
| LOC    |          | VARCHAR2 (13) |

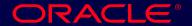

#### **SQL\*Plus Editing Commands**

- A[PPEND] text
- C[HANGE] / old / new
- C[HANGE] / text /
- CL[EAR] BUFF[ER]
- DEL
- DEL n
- DEL m n

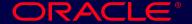

### **SQL\*Plus Editing Commands**

- I[NPUT]
- I[NPUT] text
- L[IST]
- L[IST] n
- L[IST] *m n*
- R[UN]
- n
- n text
- 0 text

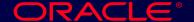

#### **SQL\*Plus File Commands**

- SAVE filename
- GET filename
- START filename
- @ filename
- EDIT filename
- SPOOL filename
- EXIT

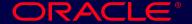

#### Summary

```
SELECT [DISTINCT] {*,column[alias],...}
FROM table;
```

#### Use SQL\*Plus as an environment to:

- Execute SQL statements
- Edit SQL statements

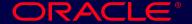

#### **Practice Overview**

- Selecting all data from different tables.
- Describing the structure of tables.
- Performing arithmetic calculations and specifying column names.
- Using SQL\*Plus editor.

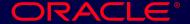